# **Description**

SNPMeta is a tool that quickly and easily collects metadata about SNPs in a particular organism, and produces a report suitable for dbSNP submission, or a tabular report for other organism-specific databases. It can be used to annotate SNPs from either genotype by sequencing (GBS) approaches or other next generation sequencing approaches, or oligo hybridization-based approaches such as Illumina Infinium hybridization technologies. Because the contextual sequences that flank these SNPs are handled in a variety of formats, we provide utility scripts to convert them into a format appropriate for SNPMeta.

# **Installation**

SNPMeta is a standalone Python application and can be installed in any user accessible directory on a Linux or UNIX-based computer (for compatibility details see below).

# **Dependencies**

SNPMeta depends on the following tools to be installed and accessible to the user:

- Python 2, version  $\geq 2.6$  (<http://python.org/>). Note that if Python 2.6 is being used, the [argparse](http://code.google.com/p/argparse/) must also be installed. BioPython is not extensively tested with Python 3, so SNPMeta is also untested with Python 3. Use caution. For Windows, it is necessary for BioPython that the 32-bit version of Python be installed, regardless of your actual computer architecture.
- *•* (Linux and MacOS only) C compiler, for building and installing BioPython and EMBOSS tools. On Linux, the GNU C Compiler (gcc) should already be available. On MacOS, a C compiler is freely available from the [Apple](https://developer.apple.com/xcode/) [Developer Tools](https://developer.apple.com/xcode/).
- *•* BioPython (<http://biopython.org/>). Download the 'source' ZIP installation package, unzip it, and follow the instructions in the included 'README' file. For Windows, the pre-built exe works - there is no need to compile the library.
- *•* EMBOSS (<http://emboss.sourceforge.net/>). Download the 'Stable Release' and follow their compilation instructions. To install the programs, it is necessary to run 'make install' after completing the compilation instructions. You may need super user privileges to perform this

action. On Windows, an older version (6.5.0, at the time of this writing) is available. It can be found under the 'windows' directory in the EMBOSS download FTP site, and works in the same way as the current version for UNIX-like operating systems.

• (Optional) NCBI BLAST+ ([\[Link\]](http://blast.ncbi.nlm.nih.gov/Blast.cgi?CMD=Web&PAGE_TYPE=BlastDocs&DOC_TYPE=Download)). Follow the FTP link, and download the appropriate package for your platform. This is only required if running BLAST against a local database.

SNPMeta has been tested on, and run successfully on the following platforms:

- *•* CentOS 6.3 (GNU/Linux), Python 2.7.2, BioPython 1.58, EMBOSS 6.5.7
- OSX 10.6.8 (Snow Leopard), Python 2.6.1, BioPython 1.61, EMBOSS 6.5.7
- *•* OSX 10.5.8 (Leopard), Python 2.7.3, BioPython 1.61, EMBOSS 6.5.7
- *•* OSX 10.8.3 (Mountain Lion), Python 2.7.3, BioPython 1.60, EMBOSS 6.5.7
- *•* Windows XP SP3, Python 2.7.3, BioPython 1.61, EMBOSS 6.5.0

# **Running SNPMeta**

SNPMeta is a command-line application; it must be used through a terminal emulator (Terminal in Mac OS X, XTerm/RXVT/etc. on Linux or UNIX, and Command Prompt in Windows). To execute SNPMeta, pass the script to the Python interpreter by typing:

python SNPMeta.py

followed by any desired arguments. On Windows, you must specify the full path to the Python executable.

```
C:\Python27\python.exe SNPMeta.py
```
Alternately, on UNIX-like operating systems, you may give executable permissions to SNPMeta, and it can be placed in the current user's PATH. This is a little more complicated, but makes SNPMeta accessible from anywhere in the system. To do this, type

```
mkdir -p ˜/bin
chmod +x SNPMeta.py
cp SNPMeta.py ˜/bin
export PATH=${PATH}:${HOME}/bin
```
SNPMeta can then be executed by typing:

SNPMeta.py

on the command line, followed by any arguments. From now on, the text 'SNPMeta.py' will be used to refer to the command that needs to be called to execute SNPMeta.

#### **Basic Usage**

To see a brief overview of the options and arguments SNPMeta accepts, pass the -h switch on the command line:

SNPMeta.py -h

Minimally, SNPMeta takes three arguments:

SNPMeta.py -f [FASTA\_FILE] -1 [LENGTH] -a [EMAIL]

where [FASTA FILE] is the file containing the SNP contextual sequences, [LENGTH] is the length of one side of the contextual sequence around each SNP, and [EMAIL] is the email address to send to NCBI with batch requests.

The above usage is for annotating a list of SNPs kept in a single FASTA file. SNPMeta can annotate a directory of SNPs (See [this table](#page-3-0) for further explanation). For this behavior, the -f argument must be replaced with the -d argument:

```
SNPMeta.py -d [DIRECTORY] -l [LENGTH] -a [EMAIL]
```
will annotate all SNPs in [DIRECTORY]. In this usage, each SNP must be contained in its own FASTA file. We also provide a quick [tutorial](#page-9-0) for running SNPMeta on the provided example dataset.

# **Arguments**

SNPMeta takes many optional arguments in addition to the required ones listed above. The full list of arguments can be seen by giving the -h switch on the command-line. These are detailed below.

### <span id="page-3-0"></span>**Required Arguments**

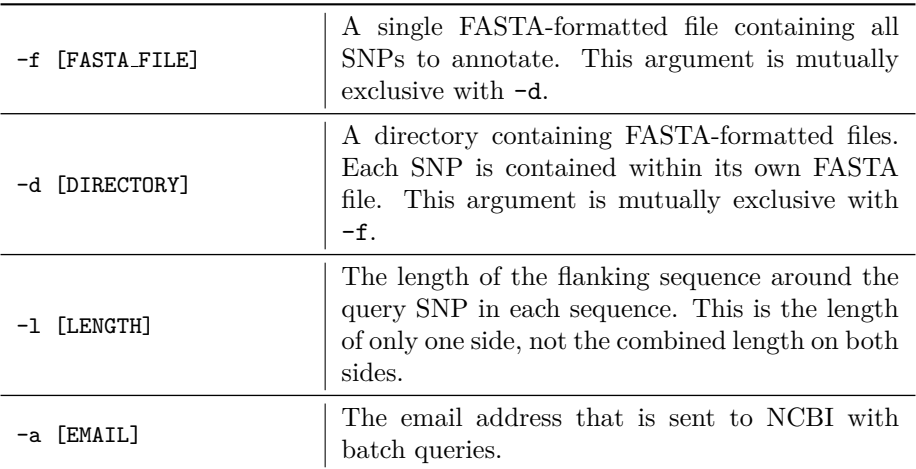

### **Optional Arguments**

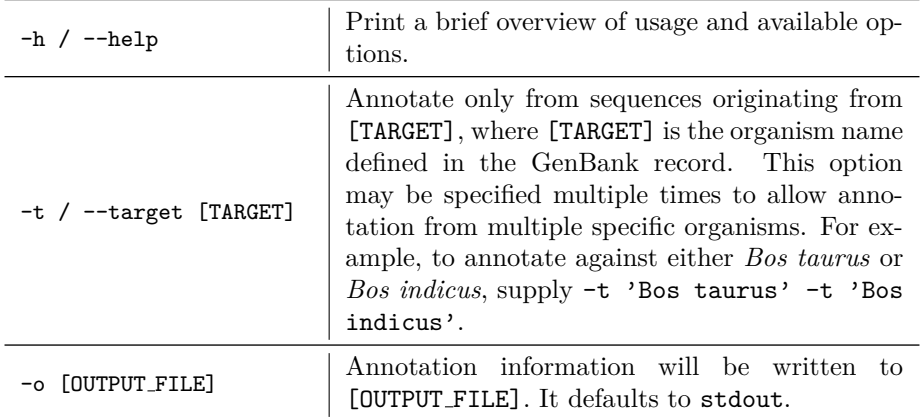

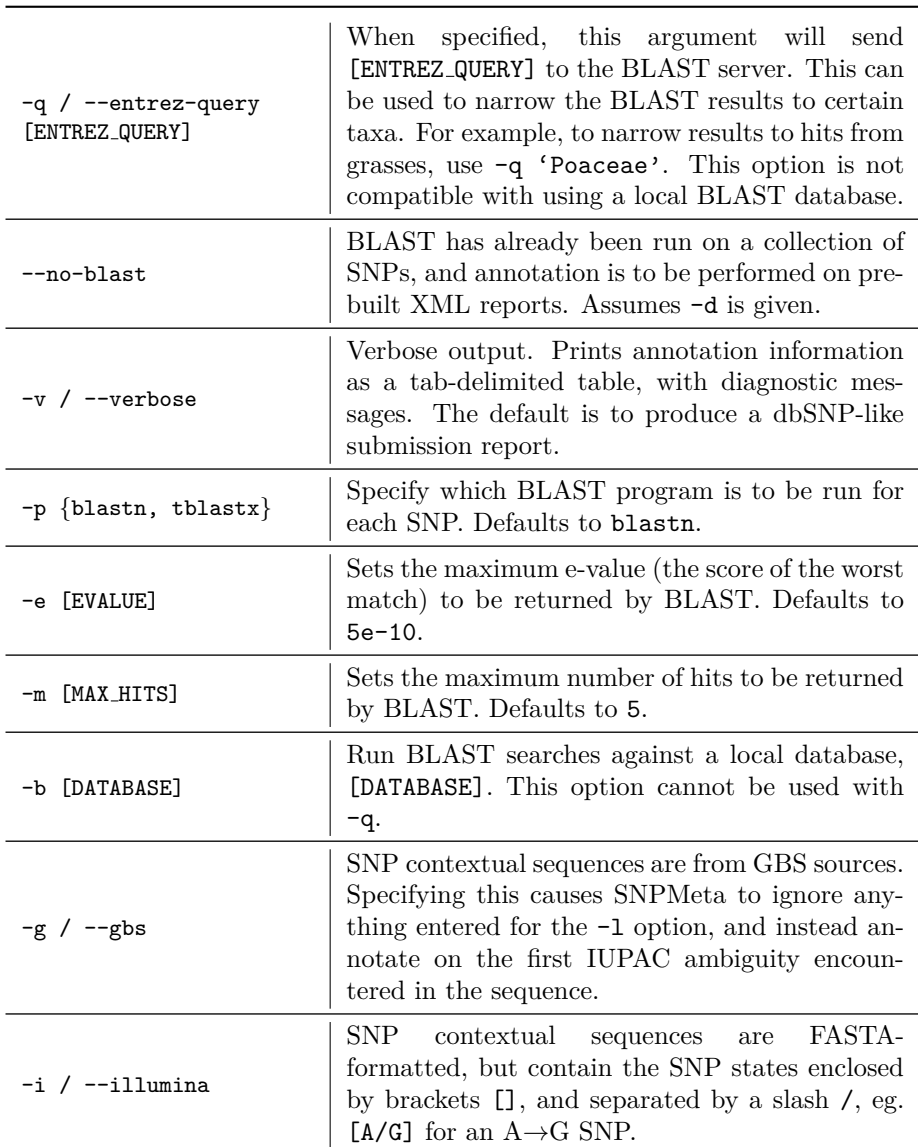

# **Input Files**

Input files must be plain text, and FASTA-formatted. If the -f option is given, then all SNP contextual sequences must appear in one multi-record FASTA file. If the -d option is given, then the directory must contain FASTA-formatted files, with only one record per file. With  $-d$ , each file should end in '.fasta' (case-sensitive).

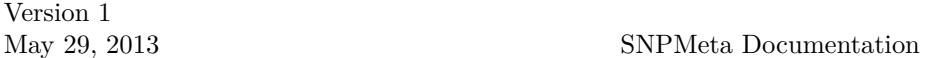

For SNPs from an Illumina assay, each sequence in the FASTA file should be symmetrical, in terms of length, around the query SNP. This is not necessary for SNPs from GBS; SNPs can occur at arbitrary positions within the sequence. Finally, the SNP should be encoded as an IUPAC two-base ambiguity code, unless the  $-i$  switch is provided. For example, an  $A/G$  SNP from an Illumina assay with a contextual sequence length of 30 would look like this (query SNP shown in red):

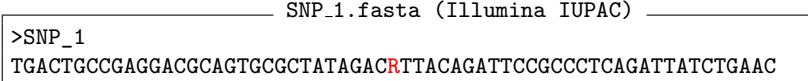

The same SNP in the Illumina format would look like this:

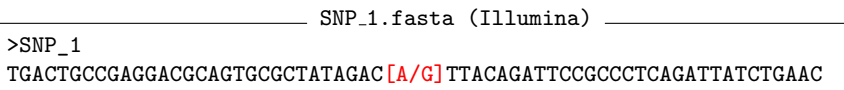

We provide a script (Convert\_Illumina.py) to convert the Illumina format into standard FASTA format. An A/G SNP from a GBS study might look like this (SNP shown in red):

>SNP\_1

SNP<sub>-1</sub>.fasta (GBS)

ATACCACCCAGCCTCCGTGACCTCGAACAGCTACCTGACTATCGCCTTGGGATTCTGTACCTCRACAATAG

In some cases, it is possible that the contextual sequence will also contain an IUPAC ambiguity code. These cases should not pose problems to SNPMeta, as long as the sequence conforms to the above form. In other cases, the contextual sequence could be short on one side, or even short on both. These cases could potentially cause an erroneous annotation, especially when there are other IU-PAC ambiguities in the contextual sequence. When the actual sequence length differs from the expected length, SNPMeta scans the sequence from left to right, and annotates from the first ambiguous base it encounters. It writes a message into the output for these SNPs.

If the --no-blast flag is supplied, SNPMeta also assumes that -d is specified. SNPMeta will search the given directory for files ending in '.blast.xml' (case sensitive). These files must be XML BLAST reports from NCBI's standalone BLAST application. Because the XML report doesn't necessarily store the complete query sequence, both the FASTA containing the SNP contextual sequence and the XML reports should be in the same directory. The SNP sequence and the corresponding XML report should have the same name, except for their extensions. That is, if there is an XML report SNP<sub>-1</sub>.blast.xml, then there must also be a corresponding FASTA file SNP<sub>-1</sub>.fasta.

# **Output**

# **Default Output**

SNPMeta's default output is a format that is almost ready for submission to db-SNP; all that is required is that the submitter-specific information be prepended to the report. The sections that need to be filled in by the submitter are the 'CONT', 'METHOD', 'POPULATION', and the 'SNPASSAY' sections. Instructions for filling in these sections can be found [here](http://www.ncbi.nlm.nih.gov/books/NBK3850/). SNPMeta outputs for a SNP only report - no information on frequency is shown. The template for SNPMeta's output is given below.

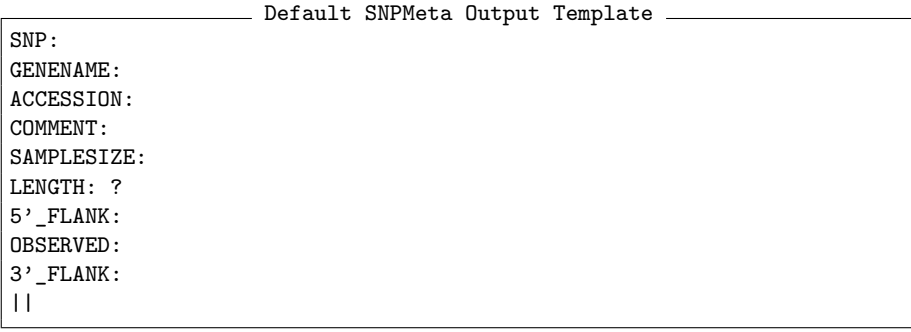

Descriptions of the fields are given in the table below:

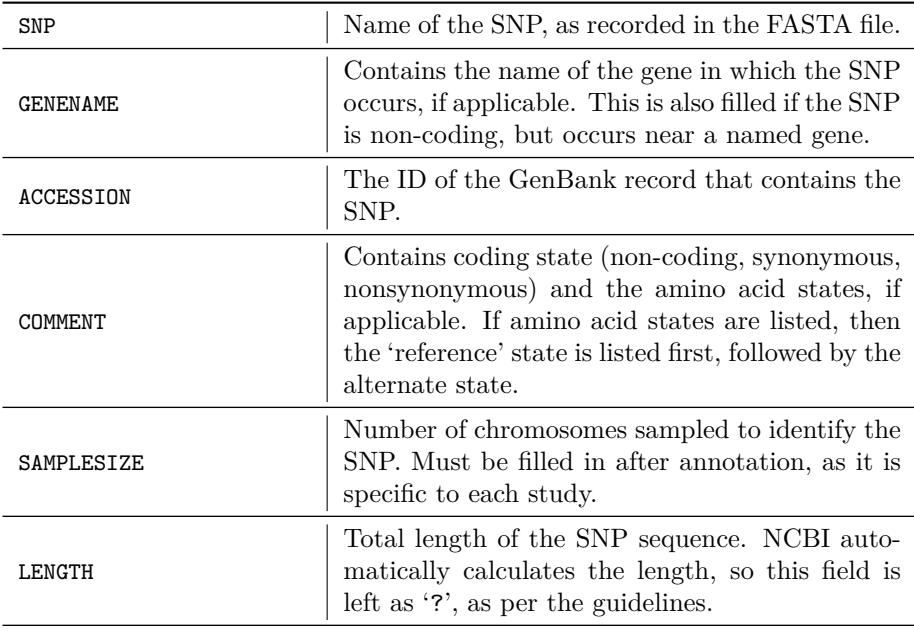

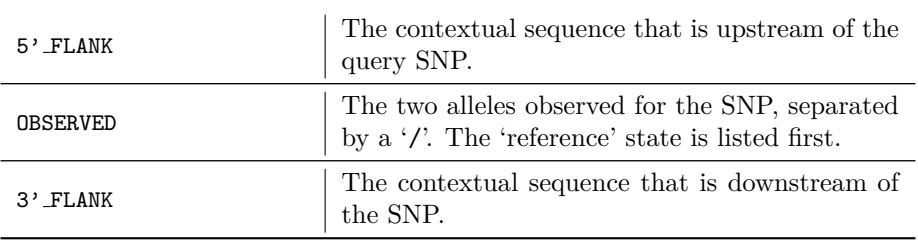

Note that the sum of the lengths of the data in the '5' FLANK', 'OBSERVED', and '3' FLANK' fields must be greater than 100. The whole block of fields is repeated for each SNP. For example, one of the testing SNPs from *Drosophila melanogaster* (GBS) is shown below:

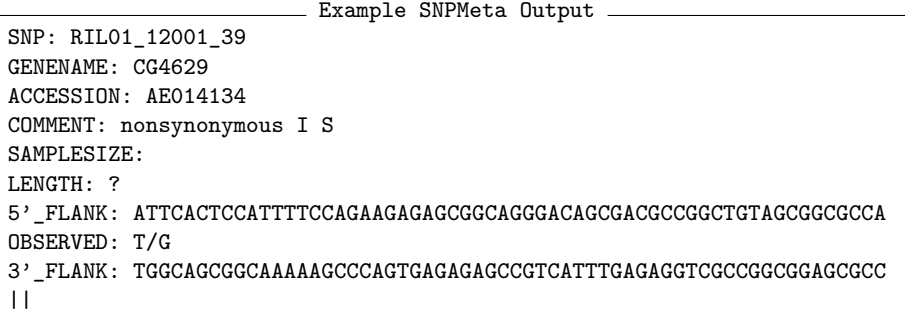

#### **Verbose Output**

When the  $-v$  or  $-v$ erbose switch is given, SNPMeta will write tab-delimited text as output. Each row corresponds to a single SNP, and columns are various pieces of annotation information. Columns will be filled, depending on the amount of annotation information that is available for each SNP. If no data is available for a particular field, SNPMeta will write a '-' for that field. Some fields are mutually exclusive; that is, if one is filled, then the other will always be '-'. The table outputs 23 fields, which are explained below.

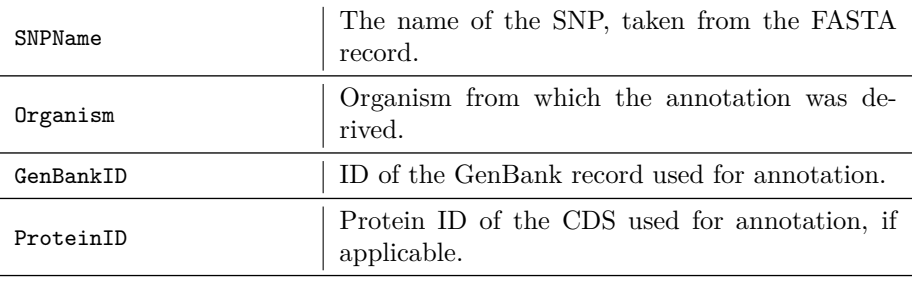

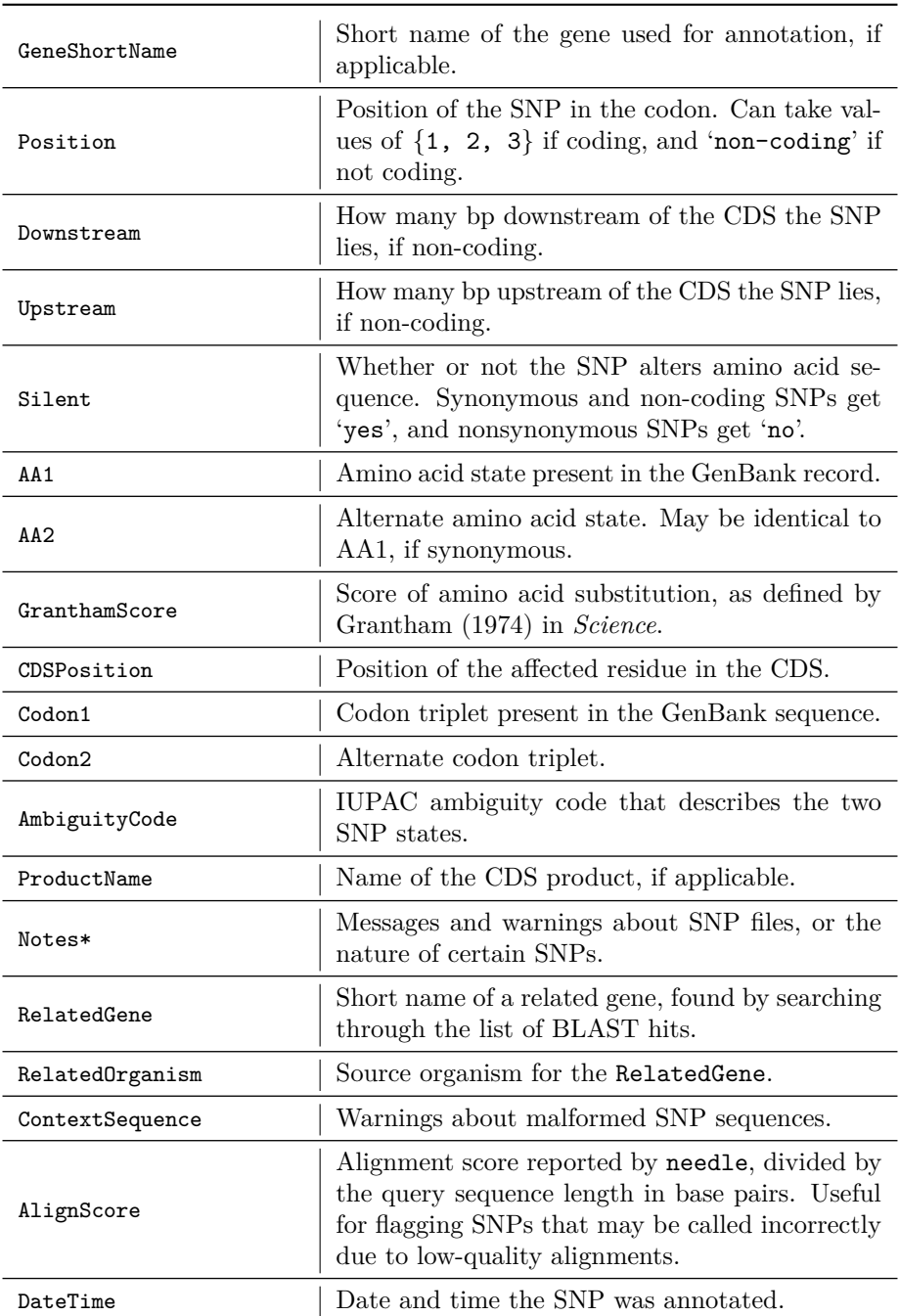

\*: Will be described in detail in the following section

#### **The 'Notes' Field**

A variety of messages can be written into the Notes field. These will be elaborations on special classes of mutations, or messages about problems when annotating a particular SNP. The range of messages and their meanings are given below.

<span id="page-9-0"></span>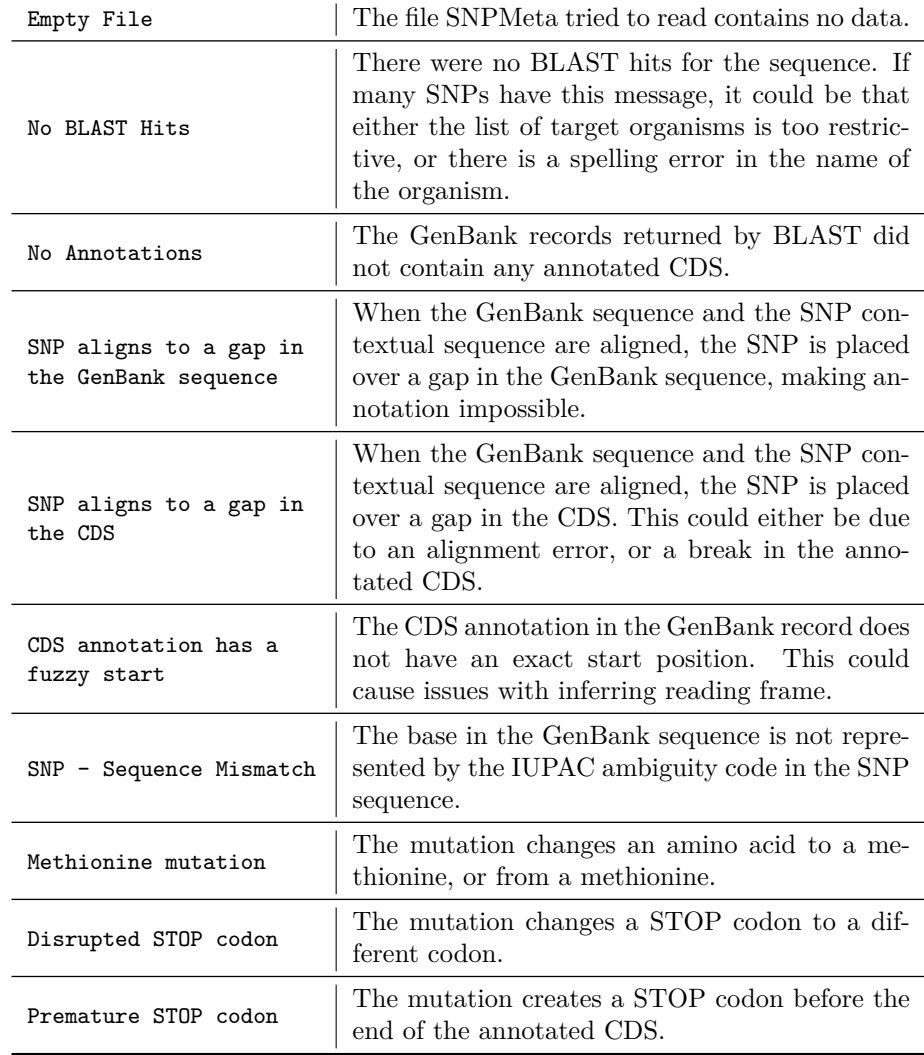

# **Tutorial**

We provide example data from the *Drosophila melanogaster* SNPs used to test SNPMeta. These SNPs were constructed to have 60bp of sequence flanking each query SNP. To annotate the provided SNPs against the best match in GenBank, type

```
SNPMeta.py -f Example_SNPs.fasta -a 'name@domain.com' -l 60
```
, supplying a valid email address for the -a argument. The resulting annotations will be written to stdout. Supply the  $\sim$  argument to have to write to a file instead:

```
SNPMeta.py -f Example_SNPs.fasta -a 'name@domain.com' -l 60 \
           -o SNPMeta_output.txt
```
To annotate the same SNPs against only *D. simulans*, it is possible to supply only the -t argument, but it gives better results to also supply the -q argument:

```
SNPMeta.py -f Example_SNPs.fasta -a 'name@domain.com' -l 60 \
           -q 'Drosophila simulans' -t 'Drosophila simulans'
```
-q is applied to the results returned by BLAST (it sends an Entrez query to NCBIs servers), while -t acts on the GenBank records once they have been downloaded. Supplying only -t would require that more GenBank records be downloaded in this example (by using the -m argument), as these sequences would primarily match records from *D. melanogaster*. Using only -q does not provide complete filtering of the results to *D. simulans.* By using -q and -t, SNPMeta annotates against *D. simulans* while downloading as few records as possible.

To annotate the SNPs with pre-built BLAST reports, first make a directory for the SNPs and their corresponding BLAST reports.

mkdir -p XML/

Then, run the companion script 'Split FASTA.py' to split the large FASTA into a series of smaller ones. Use '1' as the second argument so that the resulting FASTA files only contain one record each.

```
python Split_FASTA.py Example_SNPs.fasta 1
mv Example_SNPs_* XML
```
Now, to run BLAST on each of these SNPs, use the 'BLAST SNPs.sh' script provided. It requires that a local copy of the BLAST+ executables be available. Instructions for downloading and installing them are available [here](http://www.ncbi.nlm.nih.gov/books/NBK1762/). Open the script in a text editor, and adjust the BLAST parameters as desired. Then, run the script:

sh BLAST\_SNPs.sh XML/

This will fill the XML/ directory with BLAST reports (in XML format) for each SNP. Then, to annotate the SNPs, supply both the  $-d$  and the  $--no-blast$ arguments.

```
SNPMeta.py -d XML/ -a 'name@domain.com' -l 60 --no-blast
```
Note that both 'BLAST SNPs.sh' and SNPMeta can run BLAST against a local copy of a BLAST database. Instructions for setting up a local copy can be found [here](ftp://ftp.ncbi.nlm.nih.gov/blast/documents/blastdb.html). Currently, there is no support for running against a custom-built database, as we require GenBank records for annotation.